## **DOCUMENTATION / SUPPORT DE FORMATION**

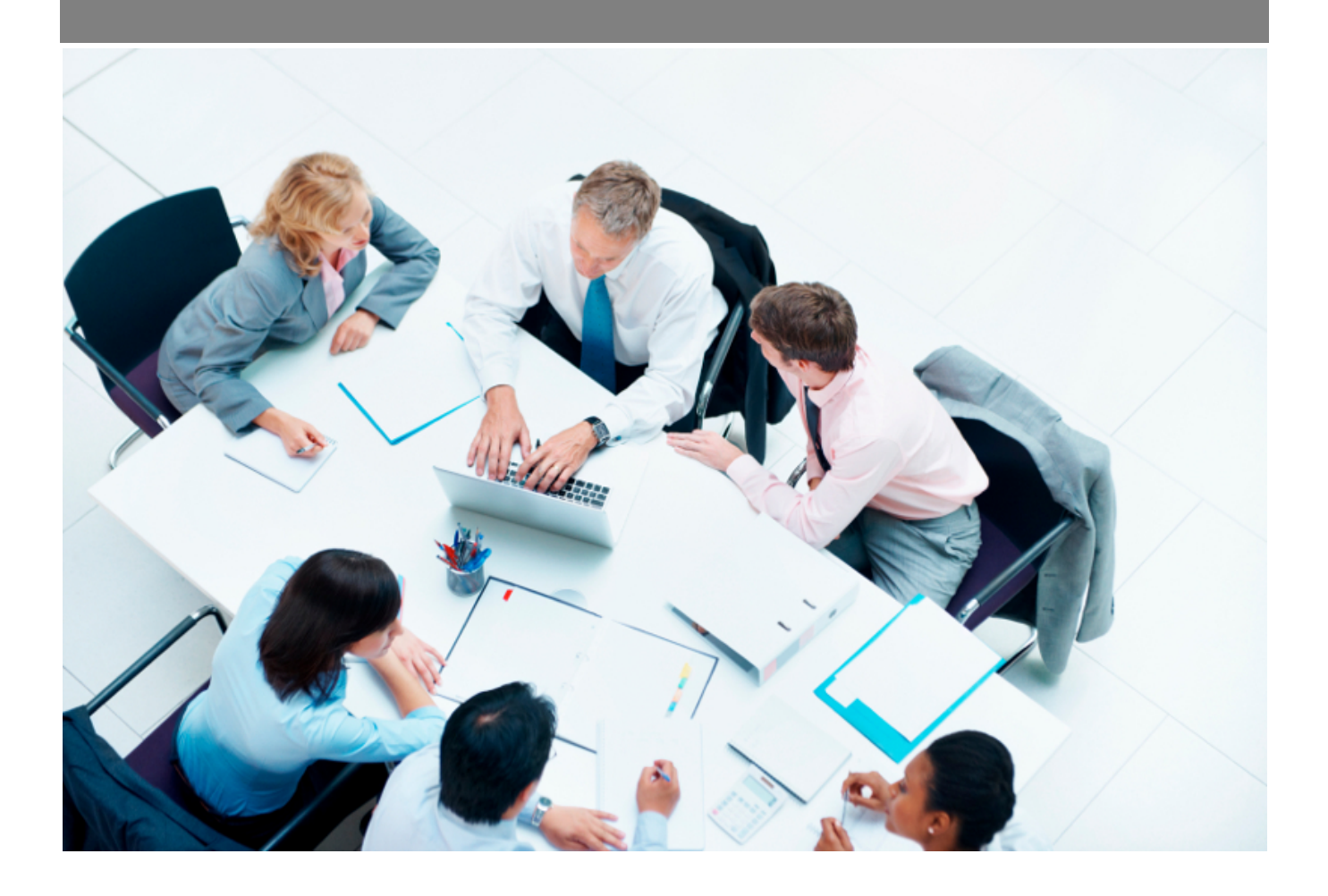

Copyright © Veryswing SAS, Tous droits réservés. VSActivity et VSPortage sont des marques déposées de Veryswing SAS.

## **Table des matières**

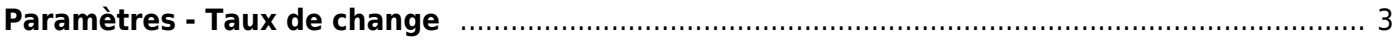

## <span id="page-2-0"></span>**Paramètres - Taux de change**

Cet écran permet de gérer les taux de change suivant les devises que vous avez enregistrées dans l'application.

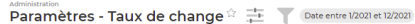

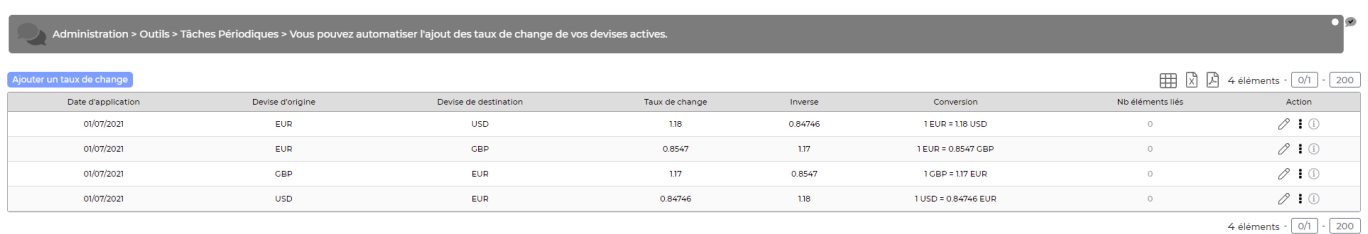

Vous pouvez ajouter un taux de change en choisissant une devise d'origine et la devise de destination ainsi que le taux de change

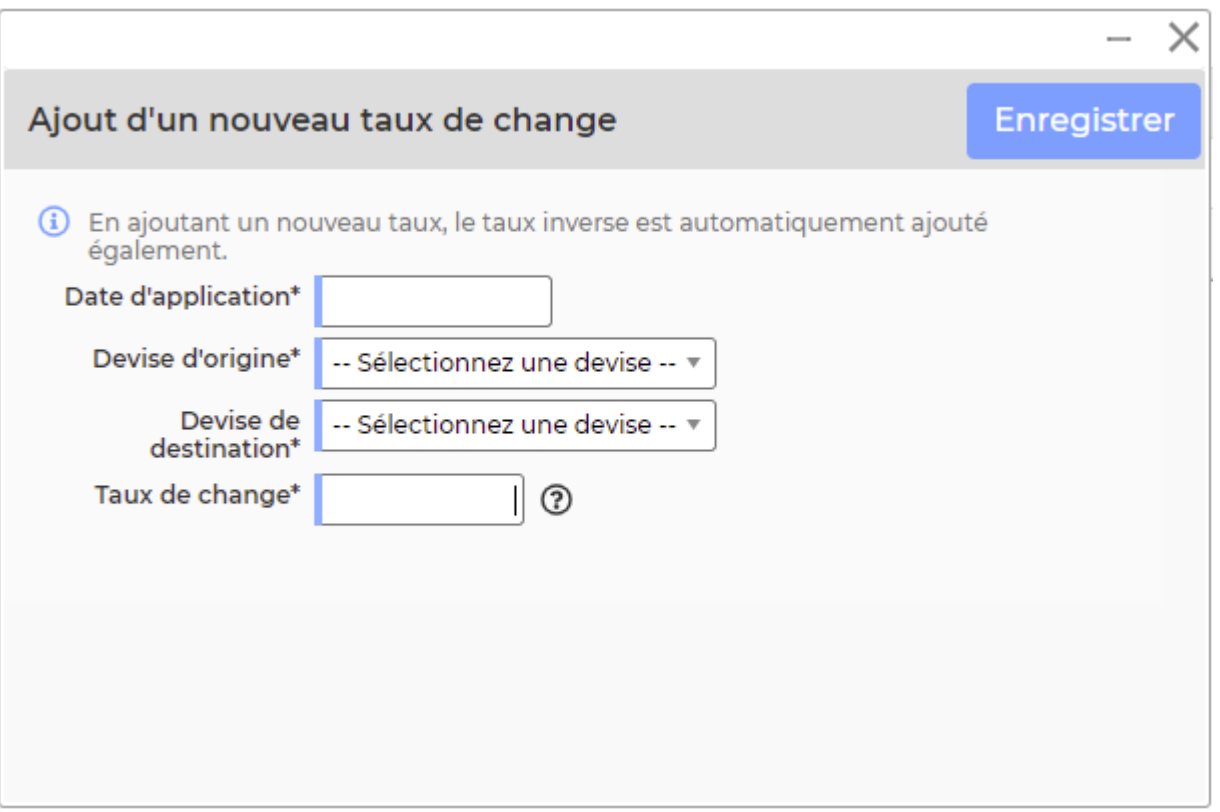

Lorsqu'un taux de change est ajouté (par exemple € ⇒ \$), le taux de change inverse est créé automatiquement ( $\$ \Rightarrow \$$ ).